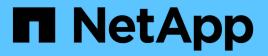

### Alarms reference (legacy system)

StorageGRID

NetApp April 10, 2024

This PDF was generated from https://docs.netapp.com/us-en/storagegrid-116/monitor/alarms-that-generate-snmp-notifications.html on April 10, 2024. Always check docs.netapp.com for the latest.

# **Table of Contents**

| Alarms reference (legacy system)                        |  |
|---------------------------------------------------------|--|
| Alarms that generate SNMP notifications (legacy system) |  |

# Alarms reference (legacy system)

The following table lists all of the legacy Default alarms. If an alarm is triggered, you can look up the alarm code in this table to find the recommended actions.

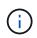

While the legacy alarm system continues to be supported, the alert system offers significant benefits and is easier to use.

| Code | Name                              | Service                                                          | Recommended action                                                                                                    |
|------|-----------------------------------|------------------------------------------------------------------|----------------------------------------------------------------------------------------------------|
| ABRL | Available<br>Attribute Relays     | BADC, BAMS,<br>BARC, BCLB,<br>BCMN, BLDR,<br>BNMS, BSSM,<br>BDDS | Restore connectivity to a service (an ADC service)<br>running an Attribute Relay Service as soon as<br>possible. If there are no connected attribute relays,<br>the grid node cannot report attribute values to the<br>NMS service. Thus, the NMS service can no longer<br>monitor the status of the service, or update attributes<br>for the service.<br>If the problem persists, contact technical support.                                                                                                    |
| ACMS | Available<br>Metadata<br>Services | BARC, BLDR,<br>BCMN                                              | An alarm is triggered when an LDR or ARC service<br>loses connection to a DDS service. If this occurs,<br>ingest or retrieve transactions cannot be processed. If<br>the unavailability of DDS services is only a brief<br>transient issue, transactions can be delayed.<br>Check and restore connections to a DDS service to<br>clear this alarm and return the service to full<br>functionality.                                                                                                    |
| ACTS | Cloud Tiering<br>Service Status   | ARC                                                              | Only available for Archive Nodes with a Target Type<br>of Cloud Tiering - Simple Storage Service (S3).<br>If the ACTS attribute for the Archive Node is set to<br>Read-Only Enabled or Read-Write Disabled, you<br>must set the attribute to Read-Write Enabled.<br>If a major alarm is triggered due to an authentication<br>failure, verify the credentials associated with<br>destination bucket and update values, if necessary.<br>If a major alarm is triggered due to any other reason,<br>contact technical support. |
| ADCA | ADC Status                        | ADC                                                              | If an alarm is triggered, select <b>SUPPORT</b> > <b>Tools</b> ><br><b>Grid topology</b> . Then select <i>site</i> > <i>grid node</i> > <b>ADC</b><br>> <b>Overview</b> > <b>Main</b> and <b>ADC</b> > <b>Alarms</b> > <b>Main</b> to<br>determine the cause of the alarm.<br>If the problem persists, contact technical support.                                                                                                    |

| Code | Name                          | Service | Recommended action                                                                                                    |
|------|-------------------------------|---------|----------------------------------------------------------------------------------------------------|
| ADCE | ADC State                     | ADC     | If the value of ADC State is Standby, continue<br>monitoring the service and if the problem persists,<br>contact technical support.<br>If the value of ADC State is Offline, restart the service.<br>If the problem persists, contact technical support.                                                                                                    |
| AITE | Retrieve State                | BARC    | <ul> <li>Only available for Archive Node's with a Target Type of Tivoli Storage Manager (TSM).</li> <li>If the value of Retrieve State is Waiting for Target, check the TSM middleware server and ensure that it is operating correctly. If the Archive Node has just been added to the StorageGRID system, ensure that the Archive Node's connection to the targeted external archival storage system is configured correctly.</li> <li>If the value of Archive Retrieve State is Offline, attempt to update the state to Online. Select SUPPORT &gt; Tools &gt; Grid topology. Then select <i>site</i> &gt; <i>grid node</i> &gt; ARC &gt; Retrieve State &gt; Online, and click Apply Changes.</li> <li>If the problem persists, contact technical support.</li> </ul> |
| AITU | Retrieve Status               | BARC    | If the value of Retrieve Status is Target Error, check<br>the targeted external archival storage system for<br>errors.<br>If the value of Archive Retrieve Status is Session<br>Lost, check the targeted external archival storage<br>system to ensure it is online and operating correctly.<br>Check the network connection with the target.<br>If the value of Archive Retrieve Status is Unknown<br>Error, contact technical support.                                                                                                    |
| ALIS | Inbound Attribute<br>Sessions | ADC     | If the number of inbound attribute sessions on an<br>attribute relay grows too large, it can be an indication<br>that the StorageGRID system has become<br>unbalanced. Under normal conditions, attribute<br>sessions should be evenly distributed amongst ADC<br>services. An imbalance can lead to performance<br>issues.<br>If the problem persists, contact technical support.                                                                                                    |

| Code | Name                                     | Service                                                 | Recommended action                                                                                                    |
|------|------------------------------------------|---------------------------------------------------------|----------------------------------------------------------------------------------------------------|
| ALOS | Outbound<br>Attribute<br>Sessions        | ADC                                                     | The ADC service has a high number of attribute sessions, and is becoming overloaded. If this alarm is triggered, contact technical support.                                                                                                    |
| ALUR | Unreachable<br>Attribute<br>Repositories | ADC                                                     | Check network connectivity with the NMS service to<br>ensure that the service can contact the attribute<br>repository.<br>If this alarm is triggered and network connectivity is<br>good, contact technical support.                                                                                                    |
| AMQS | Audit Messages<br>Queued                 | BADC, BAMS,<br>BARC, BCLB,<br>BCMN, BLDR,<br>BNMS, BDDS | If audit messages cannot be immediately forwarded to<br>an audit relay or repository, the messages are stored<br>in a disk queue. If the disk queue becomes full,<br>outages can occur.<br>To allow you to respond in time to prevent an outage,<br>AMQS alarms are triggered when the number of<br>messages in the disk queue reaches the following<br>thresholds:<br>• Notice: More than 100,000 messages<br>• Minor: At least 500,000 messages<br>• Major: At least 2,000,000 messages<br>• Critical: At least 5,000,000 messages<br>If an AMQS alarm is triggered, check the load on the<br>system—if there have been a significant number of<br>transactions, the alarm should resolve itself over time.<br>In this case, you can ignore the alarm.<br>If the alarm persists and increases in severity, view a<br>chart of the queue size. If the number is steadily<br>increasing over hours or days, the audit load has<br>likely exceeded the audit capacity of the system.<br>Reduce the client operation rate or decrease the<br>number of audit messages logged by changing the<br>audit level to Error or Off. See Configure audit<br>messages and log destinations. |

| Code | Name                                 | Service | Recommended action                                                                                                    |
|------|--------------------------------------|---------|----------------------------------------------------------------------------------------------------|
| AOTE | Store State                          | BARC    | <ul> <li>Only available for Archive Node's with a Target Type of Tivoli Storage Manager (TSM).</li> <li>If the value of Store State is Waiting for Target, check the external archival storage system and ensure that it is operating correctly. If the Archive Node has just been added to the StorageGRID system, ensure that the Archive Node's connection to the targeted external archival storage system is configured correctly.</li> <li>If the value of Store State is Offline, check the value of Store States. Correct any problems before moving the Store State back to Online.</li> </ul>                                                                                                    |
| AOTU | Store Status                         | BARC    | <ul> <li>If the value of Store Status is Session Lost check that the external archival storage system is connected and online.</li> <li>If the value of Target Error, check the external archival storage system for errors.</li> <li>If the value of Store Status is Unknown Error, contact technical support.</li> </ul>                                                                                                    |
| APMS | Storage<br>Multipath<br>Connectivity | SSM     | <ul> <li>If the multipath state alarm appears as "Degraded" (select SUPPORT &gt; Tools &gt; Grid topology, then select site &gt; grid node &gt; SSM &gt; Events), do the following:</li> <li>1. Plug in or replace the cable that does not display any indicator lights.</li> <li>2. Wait one to five minutes.</li> <li>Do not unplug the other cable until at least five minutes after you plug in the first one. Unplugging too early can cause the root volume to become read-only, which requires that the hardware be restarted.</li> <li>3. Return to the SSM &gt; Resources page, and verify that the "Degraded" Multipath status has changed to "Nominal" in the Storage Hardware section.</li> </ul> |

| Code | Name             | Service | Recommended action                                                                                                    |
|------|------------------|---------|----------------------------------------------------------------------------------------------------|
| ARCE | ARC State        | ARC     | <ul> <li>The ARC service has a state of Standby until all ARC components (Replication, Store, Retrieve, Target) have started. It then transitions to Online.</li> <li>If the value of ARC State does not transition from Standby to Online, check the status of the ARC components.</li> <li>If the value of ARC State is Offline, restart the service. If the problem persists, contact technical support.</li> </ul>                                                                                                    |
| AROQ | Objects Queued   | ARC     | This alarm can be triggered if the removable storage<br>device is running slowly due to problems with the<br>targeted external archival storage system, or if it<br>encounters multiple read errors. Check the external<br>archival storage system for errors, and ensure that it<br>is operating correctly.<br>In some cases, this error can occur as a result of a<br>high rate of data requests. Monitor the number of<br>objects queued as system activity declines.                                                                                                    |
| ARRF | Request Failures | ARC     | If a retrieval from the targeted external archival<br>storage system fails, the Archive Node retries the<br>retrieval as the failure can be due to a transient issue.<br>However, if the object data is corrupt or has been<br>marked as being permanently unavailable, the<br>retrieval does not fail. Instead, the Archive Node<br>continuously retries the retrieval and the value for<br>Request Failures continues to increase.<br>This alarm can indicate that the storage media<br>holding the requested data is corrupt. Check the<br>external archival storage system to further diagnose<br>the problem.<br>If you determine that the object data is no longer in<br>the archive, the object will have to be removed from<br>the StorageGRID system. For more information,<br>contact technical support.<br>Once the problem that triggered this alarm is<br>addressed, reset the failures count. Select <b>SUPPORT</b><br>> <b>Tools &gt; Grid topology</b> . Then select <b>site &gt; grid</b><br><b>node &gt; ARC &gt; Retrieve &gt; Configuration &gt; Main</b> ,<br>select <b>Reset Request Failure Count</b> and click <b>Apply</b><br><b>Changes</b> . |

| Code | Name                                        | Service | Recommended action                                                                                                    |
|------|---------------------------------------------|---------|----------------------------------------------------------------------------------------------------|
| ARRV | Verification<br>Failures                    | ARC     | To diagnose and correct this problem, contact<br>technical support.<br>Once the problem that triggered this alarm is<br>addressed, reset the failures count. Select <b>SUPPORT</b><br>> <b>Tools</b> > <b>Grid topology</b> . Then select <b>site</b> > <b>grid</b><br><b>node</b> > <b>ARC</b> > <b>Retrieve</b> > <b>Configuration</b> > <b>Main</b> ,<br>select <b>Reset Verification Failure Count</b> and click<br><b>Apply Changes</b> .                                                                                                   |
| ARVF | Store Failures                              | ARC     | This alarm can occur as a result of errors with the targeted external archival storage system. Check the external archival storage system for errors, and ensure that it is operating correctly.<br>Once the problem that triggered this alarm is addressed, reset the failures count. Select <b>SUPPORT</b> > <b>Tools</b> > <b>Grid topology</b> . Then select <b>site</b> > <b>grid node</b> > <b>ARC</b> > <b>Retrieve</b> > <b>Configuration</b> > <b>Main</b> , select <b>Reset Store Failure Count</b> , and click <b>Apply Changes</b> . |
| ASXP | Audit Shares                                | AMS     | An alarm is triggered if the value of Audit Shares is<br>Unknown. This alarm can indicate a problem with the<br>installation or configuration of the Admin Node.<br>If the problem persists, contact technical support.                                                                                                    |
| AUMA | AMS Status                                  | AMS     | If the value of AMS Status is DB Connectivity Error, restart the grid node.<br>If the problem persists, contact technical support.                                                                                                    |
| AUME | AMS State                                   | AMS     | If the value of AMS State is Standby, continue<br>monitoring the StorageGRID system. If the problem<br>persists, contact technical support.<br>If the value of AMS State is Offline, restart the service.<br>If the problem persists, contact technical support.                                                                                                    |
| AUXS | Audit Export<br>Status                      | AMS     | If an alarm is triggered, correct the underlying problem, and then restart the AMS service.<br>If the problem persists, contact technical support.                                                                                                    |
| BADD | Storage<br>Controller Failed<br>Drive Count | SSM     | This alarm is triggered when one or more drives in a<br>StorageGRID appliance has failed or is not optimal.<br>Replace the drives as required.                                                                                                    |

| Code | Name                                            | Service                                           | Recommended action                                                                                                    |
|------|-------------------------------------------------|---------------------------------------------------|----------------------------------------------------------------------------------------------------|
| BASF | Available Object<br>Identifiers                 | CMN                                               | <ul> <li>When a StorageGRID system is provisioned, the<br/>CMN service is allocated a fixed number of object<br/>identifiers. This alarm is triggered when the<br/>StorageGRID system begins to exhaust its supply of<br/>object identifiers.</li> <li>To allocate more identifiers, contact technical support.</li> </ul>                                                                                                    |
| BASS | Identifier Block<br>Allocation Status           | CMN                                               | By default, an alarm is triggered when object<br>identifiers cannot be allocated because ADC quorum<br>cannot be reached.<br>Identifier block allocation on the CMN service requires<br>a quorum (50% + 1) of the ADC services to be online<br>and connected. If quorum is unavailable, the CMN<br>service is unable to allocate new identifier blocks until<br>ADC quorum is re-established. If ADC quorum is lost,<br>there is generally no immediate impact on the<br>StorageGRID system (clients can still ingest and<br>retrieve content), as approximately one month's<br>supply of identifiers are cached elsewhere in the grid;<br>however, if the condition continues, the StorageGRID<br>system will lose the ability to ingest new content.<br>If an alarm is triggered, investigate the reason for the<br>loss of ADC quorum (for example, it can be a network<br>or Storage Node failure) and take corrective action.<br>If the problem persists, contact technical support. |
| BRDT | Compute<br>Controller<br>Chassis<br>Temperature | SSM                                               | An alarm is triggered if the temperature of the<br>compute controller in a StorageGRID appliance<br>exceeds a nominal threshold.<br>Check hardware components and environmental<br>issues for overheated condition. If necessary, replace<br>the component.                                                                                                    |
| BTOF | Offset                                          | BADC, BLDR,<br>BNMS, BAMS,<br>BCLB, BCMN,<br>BARC | An alarm is triggered if the service time (seconds)<br>differs significantly from the operating system time.<br>Under normal conditions, the service should<br>resynchronize itself. If the service time drifts too far<br>from the operating system time, system operations<br>can be affected. Confirm that the StorageGRID<br>system's time source is correct.<br>If the problem persists, contact technical support.                                                                                                    |

| Code | Name                                       | Service                                           | Recommended action                                                                                                    |
|------|--------------------------------------------|---------------------------------------------------|----------------------------------------------------------------------------------------------------|
| BTSE | Clock State                                | BADC, BLDR,<br>BNMS, BAMS,<br>BCLB, BCMN,<br>BARC | An alarm is triggered if the service's time is not<br>synchronized with the time tracked by the operating<br>system. Under normal conditions, the service should<br>resynchronize itself. If the time drifts too far from<br>operating system time, system operations can be<br>affected. Confirm that the StorageGRID system's time<br>source is correct.<br>If the problem persists, contact technical support.                                                                                                    |
| CAHP | Java Heap<br>Usage Percent                 | DDS                                               | An alarm is triggered if Java is unable to perform<br>garbage collection at a rate that allows enough heap<br>space for the system to properly function. An alarm<br>might indicate a user workload that exceeds the<br>resources available across the system for the DDS<br>metadata store. Check the ILM Activity in the<br>Dashboard, or select <b>SUPPORT</b> > <b>Tools</b> > <b>Grid</b><br><b>topology</b> , then select <i>site</i> > <i>grid node</i> > <b>DDS</b> ><br><b>Resources</b> > <b>Overview</b> > <b>Main</b> .<br>If the problem persists, contact technical support. |
| CAIH | Number<br>Available Ingest<br>Destinations | CLB                                               | This alarm is deprecated.                                                                                                    |
| CAQH | Number<br>Available<br>Destinations        | CLB                                               | This alarm clears when underlying issues of available<br>LDR services are corrected. Ensure that the HTTP<br>component of LDR services are online and running<br>normally.<br>If the problem persists, contact technical support.                                                                                                    |

| Code | Name                                  | Service | Recommended action                                                                                                    |
|------|---------------------------------------|---------|----------------------------------------------------------------------------------------------------|
| CASA | Data Store<br>Status                  | DDS     | <ul> <li>An alarm is raised if the Cassandra metadata store becomes unavailable.</li> <li>Check the status of Cassandra: <ol> <li>At the Storage Node, log in as admin and su to root using the password listed in the Passwords.txt file.</li> <li>Enter: service cassandra status</li> <li>If Cassandra is not running, restart it: service cassandra restart</li> </ol> </li> <li>This alarm might also indicate that the metadata store (Cassandra database) for a Storage Node requires rebuilding.</li> <li>See information about troubleshooting the Services: Status - Cassandra (SVST) alarm in Troubleshoot metadata issues.</li> <li>If the problem persists, contact technical support.</li> </ul> |
| CASE | Data Store State                      | DDS     | This alarm is triggered during installation or expansion<br>to indicate a new data store is joining the grid.                                                                                                    |
| CCES | Incoming<br>Sessions -<br>Established | CLB     | This alarm is triggered if there are 20,000 or more<br>HTTP sessions currently active (open) on the<br>Gateway Node. If a client has too many connections,<br>you might see connection failures. You should reduce<br>the workload.                                                                                                    |
| CCNA | Compute<br>Hardware                   | SSM     | This alarm is triggered if the status of the compute controller hardware in a StorageGRID appliance is Needs Attention.                                                                                                    |

| Code | Name                             | Service | Recommended action                                                                                                    |
|------|----------------------------------|---------|----------------------------------------------------------------------------------------------------|
| CDLP | Metadata Used<br>Space (Percent) | DDS     | This alarm is triggered when the Metadata Effective<br>Space (CEMS) reaches 70% full (minor alarm), 90%<br>full (major alarm), and 100% full (critical alarm).<br>If this alarm reaches the 90% threshold, a warning<br>appears on the Dashboard in the Grid Manager. You<br>must perform an expansion procedure to add new<br>Storage Nodes as soon as possible. See Expand your<br>grid.<br>If this alarm reaches the 100% threshold, you must<br>stop ingesting objects and add Storage Nodes<br>immediately. Cassandra requires a certain amount of<br>space to perform essential operations such as<br>compaction and repair. These operations will be<br>impacted if object metadata uses more than 100% of<br>the allowed space. Undesirable results can occur.<br><b>Note</b> : Contact technical support if you are unable to<br>add Storage Nodes.<br>After new Storage Nodes are added, the system<br>automatically rebalances object metadata across all<br>Storage Nodes, and the alarm clears.<br>Also see information about troubleshooting the Low<br>metadata storage alert in Troubleshoot metadata<br>issues. |
| CLBA | CLB Status                       | CLB     | If an alarm is triggered, select <b>SUPPORT</b> > <b>Tools</b> ><br><b>Grid topology</b> , then select <i>site</i> > <i>grid node</i> > <b>CLB</b> ><br><b>Overview</b> > <b>Main</b> and <b>CLB</b> > <b>Alarms</b> > <b>Main</b> to<br>determine the cause of the alarm and to troubleshoot<br>the problem.<br>If the problem persists, contact technical support.                                                                                                    |
| CLBE | CLB State                        | CLB     | If the value of CLB State is Standby, continue<br>monitoring the situation and if the problem persists,<br>contact technical support.<br>If the state is Offline and there are no known server<br>hardware issues (for example, the server is<br>unplugged) or scheduled downtime, restart the<br>service. If the problem persists, contact technical<br>support.                                                                                                    |

| Code | Name                                     | Service | Recommended action                                                                                                    |
|------|------------------------------------------|---------|----------------------------------------------------------------------------------------------------|
| CMNA | CMN Status                               | CMN     | If the value of CMN Status is Error, select <b>SUPPORT</b><br>> <b>Tools</b> > <b>Grid topology</b> , then select <i>site</i> > <i>grid</i><br><i>node</i> > <b>CMN</b> > <b>Overview</b> > <b>Main</b> and <b>CMN</b> > <b>Alarms</b><br>> <b>Main</b> to determine the cause of the error and to<br>troubleshoot the problem.<br>An alarm is triggered and the value of CMN Status is<br>No Online CMN during a hardware refresh of the<br>primary Admin Node when the CMNs are switched<br>(the value of the old CMN State is Standby and the<br>new is Online).<br>If the problem persists, contact technical support. |
| CPRC | Remaining<br>Capacity                    | NMS     | An alarm is triggered if the remaining capacity<br>(number of available connections that can be opened<br>to the NMS database) falls below the configured<br>alarm severity.<br>If an alarm is triggered, contact technical support.                                                                                                    |
| CPSA | Compute<br>Controller Power<br>Supply A  | SSM     | An alarm is triggered if there is an issue with power<br>supply A in the compute controller for a StorageGRID<br>appliance.<br>If necessary, replace the component.                                                                                                    |
| CPSB | Compute<br>Controller Power<br>Supply B  | SSM     | An alarm is triggered if there is an issue with power<br>supply B in the compute controller for a StorageGRID<br>appliance.<br>If necessary, replace the component.                                                                                                    |
| CPUT | Compute<br>Controller CPU<br>Temperature | SSM     | An alarm is triggered if the temperature of the CPU in<br>the compute controller in a StorageGRID appliance<br>exceeds a nominal threshold.<br>If the Storage Node is a StorageGRID appliance, the<br>StorageGRID system indicates that the controller<br>needs attention.<br>Check hardware components and environment issues<br>for overheated condition. If necessary, replace the<br>component.                                                                                                    |
| DNST | DNS Status                               | SSM     | After installation completes, a DNST alarm is<br>triggered in the SSM service. After the DNS is<br>configured and the new server information reaches all<br>grid nodes, the alarm is canceled.                                                                                                    |

| Code | Name                             | Service                                                          | Recommended action                                                                                                    |
|------|----------------------------------|------------------------------------------------------------------|----------------------------------------------------------------------------------------------------|
| ECCD | Corrupt<br>Fragments<br>Detected | LDR                                                              | An alarm is triggered when the background<br>verification process detects a corrupt erasure coded<br>fragment. If a corrupt fragment is detected, an attempt<br>is made to rebuild the fragment. Reset the Corrupt<br>Fragments Detected and Copies Lost attributes to<br>zero and monitor them to see if counts go up again. If<br>counts do go up, there may be a problem with the<br>Storage Node's underlying storage. A copy of erasure<br>coded object data is not considered missing until such<br>time that the number of lost or corrupt fragments<br>breaches the erasure code's fault tolerance;<br>therefore, it is possible to have corrupt fragment and<br>to still be able to retrieve the object.<br>If the problem persists, contact technical support. |
| ECST | Verification<br>Status           | LDR                                                              | This alarm indicates the current status of the<br>background verification process for erasure coded<br>object data on this Storage Node.<br>A major alarm is triggered if there is an error in the<br>background verification process.                                                                                                    |
| FOPN | Open File<br>Descriptors         | BADC, BAMS,<br>BARC, BCLB,<br>BCMN, BLDR,<br>BNMS, BSSM,<br>BDDS | FOPN can become large during peak activity. If it<br>does not diminish during periods of slow activity,<br>contact technical support.                                                                                                    |
| HSTE | HTTP State                       | BLDR                                                             | See recommended actions for HSTU.                                                                                                    |

| Code | Name                             | Service    | Recommended action                                                                                                    |
|------|----------------------------------|------------|----------------------------------------------------------------------------------------------------|
| HSTU | HTTP Status                      | BLDR       | <ul> <li>HSTE and HSTU are related to the HTTP protocol for all LDR traffic, including S3, Swift, and other internal StorageGRID traffic. An alarm indicates that one of the following situations has occurred:</li> <li>The HTTP protocol has been taken offline manually.</li> </ul>                                                                                                    |
|      |                                  |            | The Auto-Start HTTP attribute has been disabled.                                                                                                    |
|      |                                  |            | The LDR service is shutting down.                                                                                                    |
|      |                                  |            | The Auto-Start HTTP attribute is enabled by default. If this setting is changed, HTTP could remain offline after a restart.                                                                                                    |
|      |                                  |            | If necessary, wait for the LDR service to restart.                                                                                                    |
|      |                                  |            | Select <b>SUPPORT</b> > <b>Tools</b> > <b>Grid topology</b> . Then<br>select <b>Storage Node</b> > <b>LDR</b> > <b>Configuration</b> . If the<br>HTTP protocol is offline, place it online. Verify that the<br>Auto-Start HTTP attribute is enabled.                                                                                                    |
|      |                                  |            | If the HTTP protocol remains offline, contact technical support.                                                                                                    |
| HTAS | Auto-Start HTTP                  | LDR        | Specifies whether to start HTTP services<br>automatically on start-up. This is a user-specified<br>configuration option.                                                                                                    |
| IRSU | Inbound<br>Replication<br>Status | BLDR, BARC | An alarm indicates that inbound replication has been<br>disabled. Confirm configuration settings: Select<br>SUPPORT > Tools > Grid topology. Then select <i>site</i><br>> <i>grid node</i> > LDR > Replication > Configuration ><br>Main.                                                                                                    |
| LATA | Average Latency                  | NMS        | Check for connectivity issues.<br>Check system activity to confirm that there is an<br>increase in system activity. An increase in system<br>activity will result in an increase to attribute data<br>activity. This increased activity will result in a delay to<br>the processing of attribute data. This can be normal<br>system activity and will subside.<br>Check for multiple alarms. An increase in average |
|      |                                  |            | latency times can be indicated by an excessive<br>number of triggered alarms.<br>If the problem persists, contact technical support.                                                                                                    |

| Code | Name                                          | Service  | Recommended action                                                                                                    |
|------|-----------------------------------------------|----------|----------------------------------------------------------------------------------------------------|
| LDRE | LDR State                                     | LDR      | If the value of LDR State is Standby, continue<br>monitoring the situation and if the problem persists,<br>contact technical support.<br>If the value of LDR State is Offline, restart the service.<br>If the problem persists, contact technical support.                                                                                                    |
| LOST | Lost Objects                                  | DDS, LDR | Triggered when the StorageGRID system fails to<br>retrieve a copy of the requested object from anywhere<br>in the system. Before a LOST (Lost Objects) alarm is<br>triggered, the system attempts to retrieve and replace<br>a missing object from elsewhere in the system.<br>Lost objects represent a loss of data. The Lost<br>Objects attribute is incremented whenever the<br>number of locations for an object drops to zero<br>without the DDS service purposely purging the<br>content to satisfy the ILM policy.<br>Investigate LOST (LOST Object) alarms immediately.<br>If the problem persists, contact technical support.<br>Troubleshoot lost and missing object data |
| MCEP | Management<br>Interface<br>Certificate Expiry | CMN      | <ul> <li>Triggered when the certificate used for accessing the management interface is about to expire.</li> <li>1. From the Grid Manager, select CONFIGURATION &gt; Security &gt; Certificates.</li> <li>2. On the Global tab, select Management interface certificate.</li> <li>3. Upload a new management interface certificate.</li> </ul>                                                                                                    |
| MINQ | E-mail<br>Notifications<br>Queued             | NMS      | Check the network connections of the servers hosting<br>the NMS service and the external mail server. Also<br>confirm that the email server configuration is correct.<br>Configure email server settings for alarms (legacy<br>system)                                                                                                    |
| MINS | E-mail<br>Notifications<br>Status             | BNMS     | A minor alarm is triggered if the NMS service is<br>unable to connect to the mail server. Check the<br>network connections of the servers hosting the NMS<br>service and the external mail server. Also confirm that<br>the email server configuration is correct.<br>Configure email server settings for alarms (legacy<br>system)                                                                                                    |

| Code | Name                                 | Service | Recommended action                                                                                                    |
|------|--------------------------------------|---------|----------------------------------------------------------------------------------------------------|
| MISS | NMS Interface<br>Engine Status       | BNMS    | An alarm is triggered if the NMS interface engine on<br>the Admin Node that gathers and generates interface<br>content is disconnected from the system. Check<br>Server Manager to determine if the server individual<br>application is down.                                                                                                    |
| NANG | Network Auto<br>Negotiate<br>Setting | SSM     | Check the network adapter configuration. The setting<br>must match preferences of your network routers and<br>switches.<br>An incorrect setting can have a severe impact on<br>system performance.                                                                                                    |
| NDUP | Network Duplex<br>Setting            | SSM     | Check the network adapter configuration. The setting<br>must match preferences of your network routers and<br>switches.<br>An incorrect setting can have a severe impact on<br>system performance.                                                                                                    |
| NLNK | Network Link<br>Detect               | SSM     | Check the network cable connections on the port and<br>at the switch.<br>Check the network router, switch, and adapter<br>configurations.<br>Restart the server.<br>If the problem persists, contact technical support.                                                                                                    |
| NRER | Receive Errors                       | SSM     | <ul> <li>The following can be causes of NRER alarms:</li> <li>Forward error correction (FEC) mismatch</li> <li>Switch port and NIC MTU mismatch</li> <li>High link error rates</li> <li>NIC ring buffer overrun</li> <li>See information about troubleshooting the Network<br/>Receive Error (NRER) alarm in Troubleshoot network,<br/>hardware, and platform issues.</li> </ul> |

| Code | Name                      | Service                                           | Recommended action                                                                                                    |
|------|---------------------------|---------------------------------------------------|----------------------------------------------------------------------------------------------------|
| NRLY | Available Audit<br>Relays | BADC, BARC,<br>BCLB, BCMN,<br>BLDR, BNMS,<br>BDDS | If audit relays are not connected to ADC services,<br>audit events cannot be reported. They are queued<br>and unavailable to users until the connection is<br>restored.<br>Restore connectivity to an ADC service as soon as<br>possible.<br>If the problem persists, contact technical support.                                                                                                    |
| NSCA | NMS Status                | NMS                                               | If the value of NMS Status is DB Connectivity Error, restart the service. If the problem persists, contact technical support.                                                                                                    |
| NSCE | NMS State                 | NMS                                               | If the value of NMS State is Standby, continue<br>monitoring and if the problem persists, contact<br>technical support.<br>If the value of NMS State is Offline, restart the<br>service. If the problem persists, contact technical<br>support.                                                                                                    |
| NSPD | Speed                     | SSM                                               | This can be caused by network connectivity or driver<br>compatibility issues. If the problem persists, contact<br>technical support.                                                                                                    |
| NTBR | Free Tablespace           | NMS                                               | If an alarm is triggered, check how fast database<br>usage has been changing. A sudden drop (as<br>opposed to a gradual change over time) indicates an<br>error condition. If the problem persists, contact<br>technical support.<br>Adjusting the alarm threshold allows you to<br>proactively manage when additional storage needs to<br>be allocated.<br>If the available space reaches a low threshold (see<br>alarm threshold), contact technical support to change<br>the database allocation. |

| Code | Name                         | Service | Recommended action                                                                                                    |
|------|------------------------------|---------|----------------------------------------------------------------------------------------------------|
| NTER | Transmit Errors              | SSM     | These errors can clear without being manually reset.<br>If they do not clear, check network hardware. Check<br>that the adapter hardware and driver are correctly<br>installed and configured to work with your network<br>routers and switches.<br>When the underlying problem is resolved, reset the<br>counter. Select <b>SUPPORT</b> > <b>Tools</b> > <b>Grid topology</b> .<br>Then select <i>site</i> > <i>grid node</i> > <b>SSM</b> > <b>Resources</b> ><br><b>Configuration</b> > <b>Main</b> , select <b>Reset Transmit Error</b><br><b>Count</b> , and click <b>Apply Changes</b> . |
| NTFQ | NTP Frequency<br>Offset      | SSM     | If the frequency offset exceeds the configured<br>threshold, there is likely a hardware problem with the<br>local clock. If the problem persists, contact technical<br>support to arrange a replacement.                                                                                                    |
| NTLK | NTP Lock                     | SSM     | If the NTP daemon is not locked to an external time<br>source, check network connectivity to the designated<br>external time sources, their availability, and their<br>stability.                                                                                                    |
| NTOF | NTP Time Offset              | SSM     | If the time offset exceeds the configured threshold,<br>there is likely a hardware problem with the oscillator<br>of the local clock. If the problem persists, contact<br>technical support to arrange a replacement.                                                                                                    |
| NTSJ | Chosen Time<br>Source Jitter | SSM     | This value indicates the reliability and stability of the time source that NTP on the local server is using as its reference.<br>If an alarm is triggered, it can be an indication that the time source's oscillator is defective, or that there is a problem with the WAN link to the time source.                                                                                                    |
| NTSU | NTP Status                   | SSM     | If the value of NTP Status is Not Running, contact technical support.                                                                                                    |
| OPST | Overall Power<br>Status      | SSM     | An alarm is triggered if the power of a StorageGRID<br>appliance deviates from the recommended operating<br>voltage.<br>Check the status of Power Supply A or B to determine<br>which power supply is operating abnormally.<br>If necessary, replace the power supply.                                                                                                    |

| Code | Name                              | Service                                                          | Recommended action                                                                                                    |
|------|-----------------------------------|------------------------------------------------------------------|----------------------------------------------------------------------------------------------------|
| OQRT | Objects<br>Quarantined            | LDR                                                              | <ul> <li>After the objects are automatically restored by the StorageGRID system, the quarantined objects can be removed from the quarantine directory.</li> <li>1. Select SUPPORT &gt; Tools &gt; Grid topology.</li> <li>2. Select site &gt; Storage Node &gt; LDR &gt; Verification &gt; Configuration &gt; Main.</li> <li>3. Select Delete Quarantined Objects.</li> <li>4. Click Apply Changes.</li> <li>The quarantined objects are removed, and the count is reset to zero.</li> </ul>                                                                                                    |
| ORSU | Outbound<br>Replication<br>Status | BLDR, BARC                                                       | An alarm indicates that outbound replication is not<br>possible: storage is in a state where objects cannot<br>be retrieved. An alarm is triggered if outbound<br>replication is disabled manually. Select <b>SUPPORT</b> ><br><b>Tools</b> > <b>Grid topology</b> . Then select <i>site</i> > <i>grid node</i><br>> <b>LDR</b> > <b>Replication</b> > <b>Configuration</b> .<br>An alarm is triggered if the LDR service is unavailable<br>for replication. Select <b>SUPPORT</b> > <b>Tools</b> > <b>Grid</b><br><b>topology</b> . Then select <i>site</i> > <i>grid node</i> > <b>LDR</b> ><br><b>Storage</b> . |
| OSLF | Shelf Status                      | SSM                                                              | An alarm is triggered if the status of one of the<br>components in the storage shelf for a storage<br>appliance is degraded. Storage shelf components<br>include the IOMs, fans, power supplies, and drive<br>drawers.If this alarm is triggered, see the<br>maintenance instructions for your appliance.                                                                                                    |
| PMEM | Service Memory<br>Usage (Percent) | BADC, BAMS,<br>BARC, BCLB,<br>BCMN, BLDR,<br>BNMS, BSSM,<br>BDDS | Can have a value of Over Y% RAM, where Y<br>represents the percentage of memory being used by<br>the server.<br>Figures under 80% are normal. Over 90% is<br>considered a problem.<br>If memory usage is high for a single service, monitor<br>the situation and investigate.<br>If the problem persists, contact technical support.                                                                                                    |
| PSAS | Power Supply A<br>Status          | SSM                                                              | An alarm is triggered if power supply A in a<br>StorageGRID appliance deviates from the<br>recommended operating voltage.<br>If necessary, replace power supply A.                                                                                                    |

| Code | Name                             | Service | Recommended action                                                                                                    |
|------|----------------------------------|---------|----------------------------------------------------------------------------------------------------|
| PSBS | Power Supply B<br>Status         | SSM     | An alarm is triggered if power supply B in a<br>StorageGRID appliance deviates from the<br>recommended operating voltage.<br>If necessary, replace the power supply B.                                                                                                    |
| RDTE | Tivoli Storage<br>Manager State  | BARC    | <ul> <li>Only available for Archive Nodes with a Target Type of Tivoli Storage Manager (TSM).</li> <li>If the value of Tivoli Storage Manager State is Offline, check Tivoli Storage Manager Status and resolve any problems.</li> <li>Bring the component back online. Select SUPPORT &gt; Tools &gt; Grid topology. Then select site &gt; grid node &gt; ARC &gt; Target &gt; Configuration &gt; Main, select Tivoli Storage Manager State &gt; Online, and click Apply Changes.</li> </ul>                                                                                                    |
| RDTU | Tivoli Storage<br>Manager Status | BARC    | Only available for Archive Nodes with a Target Type<br>of Tivoli Storage Manager (TSM).<br>If the value of Tivoli Storage Manager Status is<br>Configuration Error and the Archive Node has just<br>been added to the StorageGRID system, ensure that<br>the TSM middleware server is correctly configured.<br>If the value of Tivoli Storage Manager Status is<br>Connection Failure, or Connection Failure, Retrying,<br>check the network configuration on the TSM<br>middleware server, and the network connection<br>between the TSM middleware server and the<br>StorageGRID system.<br>If the value of Tivoli Storage Manager Status is<br>Authentication Failure, or Authentication Failure,<br>Reconnecting, the StorageGRID system can connect<br>to the TSM middleware server, but cannot<br>authenticate the connection. Check that the TSM<br>middleware server is configured with the correct user,<br>password, and permissions, and restart the service.<br>If the value of Tivoli Storage Manager Status is<br>Session Failure, an established session has been lost<br>unexpectedly. Check the network connection between<br>the TSM middleware server and the StorageGRID<br>system. Check the middleware server for errors.<br>If the value of Tivoli Storage Manager Status is<br>Session Failure, an established session has been lost<br>unexpectedly. Check the network connection between<br>the TSM middleware server and the StorageGRID<br>system. Check the middleware server for errors. |

| Code | Name                                 | Service    | Recommended action                                                                                                    |
|------|--------------------------------------|------------|----------------------------------------------------------------------------------------------------|
| RIRF | Inbound<br>Replications — F<br>ailed | BLDR, BARC | An Inbound Replications — Failed alarm can occur<br>during periods of high load or temporary network<br>disruptions. After system activity reduces, this alarm<br>should clear. If the count of failed replications<br>continues to increase, look for network problems and<br>verify that the source and destination LDR and ARC<br>services are online and available.<br>To reset the count, select <b>SUPPORT &gt; Tools &gt; Grid</b><br><b>topology</b> , then select <b>site &gt; grid node &gt; LDR &gt;</b><br><b>Replication &gt; Configuration &gt; Main</b> . Select <b>Reset</b><br><b>Inbound Replication Failure Count</b> , and click <b>Apply</b><br><b>Changes</b> . |
| RIRQ | Inbound<br>Replications —<br>Queued  | BLDR, BARC | Alarms can occur during periods of high load or<br>temporary network disruption. After system activity<br>reduces, this alarm should clear. If the count for<br>queued replications continues to increase, look for<br>network problems and verify that the source and<br>destination LDR and ARC services are online and<br>available.                                                                                                    |
| RORQ | Outbound<br>Replications —<br>Queued | BLDR, BARC | The outbound replication queue contains object data<br>being copied to satisfy ILM rules and objects<br>requested by clients.<br>An alarm can occur as a result of a system overload.<br>Wait to see if the alarm clears when system activity<br>declines. If the alarm recurs, add capacity by adding<br>Storage Nodes.                                                                                                    |
| SAVP | Total Usable<br>Space (Percent)      | LDR        | If usable space reaches a low threshold, options<br>include expanding the StorageGRID system or move<br>object data to archive through an Archive Node.                                                                                                    |

| Code | Name                                                      | Service | Recommended action                                                                                                    |
|------|-----------------------------------------------------------|---------|----------------------------------------------------------------------------------------------------|
| SCAS | Status                                                    | CMN     | If the value of Status for the active grid task is Error,<br>look up the grid task message. Select <b>SUPPORT</b> ><br><b>Tools</b> > <b>Grid topology</b> . Then select <i>site</i> > <i>grid node</i><br>> <b>CMN</b> > <b>Grid Tasks</b> > <b>Overview</b> > <b>Main</b> . The grid<br>task message displays information about the error (for<br>example, "check failed on node 12130011").<br>After you have investigated and corrected the<br>problem, restart the grid task. Select <b>SUPPORT</b> ><br><b>Tools</b> > <b>Grid topology</b> . Then select <i>site</i> > <i>grid node</i><br>> <b>CMN</b> > <b>Grid Tasks</b> > <b>Configuration</b> > <b>Main</b> , and<br>select <b>Actions</b> > <b>Run</b> .<br>If the value of Status for a grid task being aborted is<br>Error, retry aborting the grid task.<br>If the problem persists, contact technical support. |
| SCEP | Storage API<br>Service<br>Endpoints<br>Certificate Expiry | CMN     | <ul> <li>Triggered when the certificate used for accessing storage API endpoints is about to expire.</li> <li>1. Select CONFIGURATION &gt; Security &gt; Certificates.</li> <li>2. On the Global tab, select S3 and Swift API certificate.</li> <li>3. Upload a new S3 and Swift API certificate.</li> </ul>                                                                                                    |
| SCHR | Status                                                    | CMN     | If the value of Status for the historical grid task is<br>Aborted, investigate the reason and run the task<br>again if required.<br>If the problem persists, contact technical support.                                                                                                    |
| SCSA | Storage<br>Controller A                                   | SSM     | An alarm is triggered if there is an issue with storage<br>controller A in a StorageGRID appliance.<br>If necessary, replace the component.                                                                                                    |
| SCSB | Storage<br>Controller B                                   | SSM     | An alarm is triggered if there is an issue with storage<br>controller B in a StorageGRID appliance.<br>If necessary, replace the component.<br>Some appliance models do not have a storage<br>controller B.                                                                                                    |

| Code | Name                 | Service | Recommended action                                                                                                    |
|------|----------------------|---------|----------------------------------------------------------------------------------------------------|
| SHLH | Health               | LDR     | If the value of Health for an object store is Error,<br>check and correct:<br>• problems with the volume being mounted<br>• file system errors                                                                                                    |
| SLSA | CPU Load<br>Average  | SSM     | The higher the value the busier the system.<br>If the CPU Load Average persists at a high value, the<br>number of transactions in the system should be<br>investigated to determine whether this is due to heavy<br>load at the time. View a chart of the CPU load<br>average: Select <b>SUPPORT</b> > <b>Tools</b> > <b>Grid topology</b> .<br>Then select <b>site</b> > <b>grid node</b> > <b>SSM</b> > <b>Resources</b> ><br><b>Reports</b> > <b>Charts</b> .<br>If the load on the system is not heavy and the<br>problem persists, contact technical support.                                                                                                    |
| SMST | Log Monitor<br>State | SSM     | If the value of Log Monitor State is not Connected for<br>a persistent period of time, contact technical support.                                                                                                    |
| SMTT | Total Events         | SSM     | If the value of Total Events is greater than zero, check<br>if there are known events (such as network failures)<br>that can be the cause. Unless these errors have been<br>cleared (that is, the count has been reset to 0), Total<br>Events alarms can be triggered.<br>When an issue is resolved, reset the counter to clear<br>the alarm. Select <b>NODES</b> > <i>site</i> > <i>grid node</i> ><br><b>Events</b> > <b>Reset event counts</b> .                                                                                                    |
|      |                      |         | Image: Constraint of the sector of the sector of the sec |
| SNST | Status               | CMN     | An alarm indicates that there is a problem storing the<br>grid task bundles. If the value of Status is Checkpoint<br>Error or Quorum Not Reached, confirm that a majority<br>of ADC services are connected to the StorageGRID<br>system (50 percent plus one) and then wait a few<br>minutes.<br>If the problem persists, contact technical support.                                                                                                    |

| Code | Name                                  | Service | Recommended action                                                                                                    |
|------|---------------------------------------|---------|----------------------------------------------------------------------------------------------------|
| SOSS | Storage<br>Operating<br>System Status | SSM     | An alarm is triggered if SANtricity software indicates<br>that there is a "Needs attention" issue with a<br>component in a StorageGRID appliance.<br>Select <b>NODES</b> . Then select <b>appliance Storage</b><br><b>Node</b> > <b>Hardware</b> . Scroll down to view the status of<br>each component. In SANtricity software, check other<br>appliance components to isolate the issue.                                                                                                    |
| SSMA | SSM Status                            | SSM     | If the value of SSM Status is Error, select <b>SUPPORT</b><br>> <b>Tools</b> > <b>Grid topology</b> , then select <i>site</i> > <i>grid</i><br><i>node</i> > <b>SSM</b> > <b>Overview</b> > <b>Main</b> and <b>SSM</b> ><br><b>Overview</b> > <b>Alarms</b> to determine the cause of the<br>alarm.<br>If the problem persists, contact technical support.                                                                                                    |
| SSME | SSM State                             | SSM     | If the value of SSM State is Standby, continue<br>monitoring, and if the problem persists, contact<br>technical support.<br>If the value of SSM State is Offline, restart the service.<br>If the problem persists, contact technical support.                                                                                                    |
| SSTS | Storage Status                        | BLDR    | <ul> <li>If the value of Storage Status is Insufficient Usable Space, there is no more available storage on the Storage Node and data ingests are redirected to other available Storage Node. Retrieval requests can continue to be delivered from this grid node.</li> <li>Additional storage should be added. It is not impacting end user functionality, but the alarm persists until additional storage is added.</li> <li>If the value of Storage Status is Volume(s) Unavailable, a part of the storage is unavailable. Storage and retrieval from these volumes is not possible. Check the volume's Health for more information: Select SUPPORT &gt; Tools &gt; Grid topology. Then select site &gt; grid node &gt; LDR &gt; Storage &gt; Overview &gt; Main. The volume's Health is listed under Object Stores.</li> <li>If the value of Storage Status is Error, contact technical support.</li> <li>Troubleshoot the Storage Status (SSTS) alarm</li> </ul> |

| Code | Name                  | Service | Recommended action                                                                                                    |
|------|-----------------------|---------|----------------------------------------------------------------------------------------------------|
| SVST | Status                | SSM     | This alarm clears when other alarms related to a non-<br>running service are resolved. Track the source service<br>alarms to restore operation.<br>Select <b>SUPPORT</b> > <b>Tools</b> > <b>Grid topology</b> . Then<br>select <i>site</i> > <i>grid node</i> > <b>SSM</b> > <b>Services</b> ><br><b>Overview</b> > <b>Main</b> . When the status of a service is<br>shown as Not Running, its state is Administratively<br>Down. The service's status can be listed as Not<br>Running for the following reasons:<br>• The service has been manually stopped<br>(/etc/init.d/ <service\> stop).<br/>• There is an issue with the MySQL database and<br/>Server Manager shuts down the MI service.<br/>• A grid node has been added, but not started.<br/>• During installation, a grid node has not yet<br/>connected to the Admin Node.<br/>If a service is listed as Not Running, restart the<br/>service (/etc/init.d/<service\> restart).<br/>This alarm might also indicate that the metadata store<br/>(Cassandra database) for a Storage Node requires<br/>rebuilding.<br/>If the problem persists, contact technical support.<br/><b>Troubleshoot the Services: Status - Cassandra</b><br/>(SVST) alarm</service\></service\> |
| ТМЕМ | Installed Memory      | SSM     | Nodes running with less than 24 GiB of installed<br>memory can lead to performance problems and<br>system instability. The amount of memory installed on<br>the system should be increased to at least 24 GiB.                                                                                                    |
| TPOP | Pending<br>Operations | ADC     | A queue of messages can indicate that the ADC<br>service is overloaded. Too few ADC services can be<br>connected to the StorageGRID system. In a large<br>deployment, the ADC service can require adding<br>computational resources, or the system can require<br>additional ADC services.                                                                                                    |
| UMEM | Available<br>Memory   | SSM     | If the available RAM gets low, determine whether this<br>is a hardware or software issue. If it is not a hardware<br>issue, or if available memory falls below 50 MB (the<br>default alarm threshold), contact technical support.                                                                                                    |

| Code | Name                                 | Service                                  | Recommended action                                                                                                    |
|------|--------------------------------------|------------------------------------------|----------------------------------------------------------------------------------------------------|
| VMFI | Entries Available                    | SSM                                      | This is an indication that additional storage is required. Contact technical support.                                                                                                    |
| VMFR | Space Available                      | SSM                                      | If the value of Space Available gets too low (see<br>alarm thresholds), it needs to be investigated as to<br>whether there are log files growing out of proportion,<br>or objects taking up too much disk space (see alarm<br>thresholds) that need to be reduced or deleted.<br>If the problem persists, contact technical support.                                                                                                    |
| VMST | Status                               | SSM                                      | An alarm is triggered if the value of Status for the<br>mounted volume is Unknown. A value of Unknown or<br>Offline can indicate that the volume cannot be<br>mounted or accessed due to a problem with the<br>underlying storage device.                                                                                                    |
| VPRI | Verification<br>Priority             | BLDR, BARC                               | By default, the value of Verification Priority is<br>Adaptive. If Verification Priority is set to High, an<br>alarm is triggered because storage verification can<br>slow normal operations of the service.                                                                                                    |
| VSTU | Object<br>Verification<br>Status     | BLDR                                     | Select SUPPORT > Tools > Grid topology. Then<br>select <i>site</i> > <i>grid node</i> > LDR > Storage > Overview<br>> Main.<br>Check the operating system for any signs of block-<br>device or file system errors.<br>If the value of Object Verification Status is Unknown<br>Error, it usually indicates a low-level file system or<br>hardware problem (I/O error) that prevents the<br>Storage Verification task from accessing stored<br>content. Contact technical support. |
| XAMS | Unreachable<br>Audit<br>Repositories | BADC, BARC,<br>BCLB, BCMN,<br>BLDR, BNMS | Check network connectivity to the server hosting the Admin Node.<br>If the problem persists, contact technical support.                                                                                                    |

## Alarms that generate SNMP notifications (legacy system)

The following table lists the legacy alarms that generate SNMP notifications. Unlike alerts, not all alarms generate SNMP notifications. Only the alarms listed generate SNMP notifications and only at the indicated severity or higher.

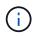

While the legacy alarm system continues to be supported, the alert system offers significant benefits and is easier to use.

| Code | Name                          | Severity |
|------|-------------------------------|----------|
| ACMS | Available Metadata Services   | Critical |
| AITE | Retrieve State                | Minor    |
| AITU | Retrieve Status               | Major    |
| AMQS | Audit Messages Queued         | Notice   |
| AOTE | Store State                   | Minor    |
| AOTU | Store Status                  | Major    |
| AROQ | Objects Queued                | Minor    |
| ARRF | Request Failures              | Major    |
| ARRV | Verification Failures         | Major    |
| ARVF | Store Failures                | Major    |
| ASXP | Audit Shares                  | Minor    |
| AUMA | AMS Status                    | Minor    |
| AUXS | Audit Export Status           | Minor    |
| BTOF | Offset                        | Notice   |
| CAHP | Java Heap Usage Percent       | Major    |
| CAQH | Number Available Destinations | Notice   |
| CASA | Data Store Status             | Major    |
| CDLP | Metadata Used Space (Percent) | Major    |
| CLBE | CLB State                     | Critical |
| DNST | DNS Status                    | Critical |
| ECST | Verification Status           | Major    |
| HSTE | HTTP State                    | Major    |

| Code | Name                           | Severity |
|------|--------------------------------|----------|
| HTAS | Auto-Start HTTP                | Notice   |
| LOST | Lost Objects                   | Major    |
| MINQ | E-mail Notifications Queued    | Notice   |
| MINS | E-mail Notifications Status    | Minor    |
| NANG | Network Auto Negotiate Setting | Notice   |
| NDUP | Network Duplex Setting         | Minor    |
| NLNK | Network Link Detect            | Minor    |
| NRER | Receive Errors                 | Notice   |
| NSPD | Speed                          | Notice   |
| NTER | Transmit Errors                | Notice   |
| NTFQ | NTP Frequency Offset           | Minor    |
| NTLK | NTP Lock                       | Minor    |
| NTOF | NTP Time Offset                | Minor    |
| NTSJ | Chosen Time Source Jitter      | Minor    |
| NTSU | NTP Status                     | Major    |
| OPST | Overall Power Status           | Major    |
| ORSU | Outbound Replication Status    | Notice   |
| PSAS | Power Supply A Status          | Major    |
| PSBS | Power Supply B Status          | Major    |
| RDTE | Tivoli Storage Manager State   | Notice   |
| RDTU | Tivoli Storage Manager Status  | Major    |
| SAVP | Total Usable Space (Percent)   | Notice   |

| Code | Name                            | Severity |
|------|---------------------------------|----------|
| SHLH | Health                          | Notice   |
| SLSA | CPU Load Average                | Notice   |
| SMTT | Total Events                    | Notice   |
| SNST | Status                          |          |
| SOSS | Storage Operating System Status | Notice   |
| SSTS | Storage Status                  | Notice   |
| SVST | Status                          | Notice   |
| ТМЕМ | Installed Memory                | Minor    |
| UMEM | Available Memory                | Minor    |
| VMST | Status                          | Minor    |
| VPRI | Verification Priority           | Notice   |
| VSTU | Object Verification Status      | Notice   |

#### **Copyright information**

Copyright © 2024 NetApp, Inc. All Rights Reserved. Printed in the U.S. No part of this document covered by copyright may be reproduced in any form or by any means—graphic, electronic, or mechanical, including photocopying, recording, taping, or storage in an electronic retrieval system—without prior written permission of the copyright owner.

Software derived from copyrighted NetApp material is subject to the following license and disclaimer:

THIS SOFTWARE IS PROVIDED BY NETAPP "AS IS" AND WITHOUT ANY EXPRESS OR IMPLIED WARRANTIES, INCLUDING, BUT NOT LIMITED TO, THE IMPLIED WARRANTIES OF MERCHANTABILITY AND FITNESS FOR A PARTICULAR PURPOSE, WHICH ARE HEREBY DISCLAIMED. IN NO EVENT SHALL NETAPP BE LIABLE FOR ANY DIRECT, INDIRECT, INCIDENTAL, SPECIAL, EXEMPLARY, OR CONSEQUENTIAL DAMAGES (INCLUDING, BUT NOT LIMITED TO, PROCUREMENT OF SUBSTITUTE GOODS OR SERVICES; LOSS OF USE, DATA, OR PROFITS; OR BUSINESS INTERRUPTION) HOWEVER CAUSED AND ON ANY THEORY OF LIABILITY, WHETHER IN CONTRACT, STRICT LIABILITY, OR TORT (INCLUDING NEGLIGENCE OR OTHERWISE) ARISING IN ANY WAY OUT OF THE USE OF THIS SOFTWARE, EVEN IF ADVISED OF THE POSSIBILITY OF SUCH DAMAGE.

NetApp reserves the right to change any products described herein at any time, and without notice. NetApp assumes no responsibility or liability arising from the use of products described herein, except as expressly agreed to in writing by NetApp. The use or purchase of this product does not convey a license under any patent rights, trademark rights, or any other intellectual property rights of NetApp.

The product described in this manual may be protected by one or more U.S. patents, foreign patents, or pending applications.

LIMITED RIGHTS LEGEND: Use, duplication, or disclosure by the government is subject to restrictions as set forth in subparagraph (b)(3) of the Rights in Technical Data -Noncommercial Items at DFARS 252.227-7013 (FEB 2014) and FAR 52.227-19 (DEC 2007).

Data contained herein pertains to a commercial product and/or commercial service (as defined in FAR 2.101) and is proprietary to NetApp, Inc. All NetApp technical data and computer software provided under this Agreement is commercial in nature and developed solely at private expense. The U.S. Government has a non-exclusive, non-transferrable, nonsublicensable, worldwide, limited irrevocable license to use the Data only in connection with and in support of the U.S. Government contract under which the Data was delivered. Except as provided herein, the Data may not be used, disclosed, reproduced, modified, performed, or displayed without the prior written approval of NetApp, Inc. United States Government license rights for the Department of Defense are limited to those rights identified in DFARS clause 252.227-7015(b) (FEB 2014).

#### **Trademark information**

NETAPP, the NETAPP logo, and the marks listed at http://www.netapp.com/TM are trademarks of NetApp, Inc. Other company and product names may be trademarks of their respective owners.